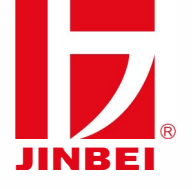

## **Firmware-Update**

- **1. Verbinden Sie den ausgeschalteten Blitz über USB mit dem PC oder Mac. Nachdem der PC und Blitz verbunden sind, erscheint das Gerät als Wechseldatenträger.**
- **2. Sollte bei dem Update eines Blitzes der Wechseldatenträger nicht erscheinen, dann stellen Sie eine Stromversorgung her und schalten Sie den Blitz ein.**
- **3. Kopieren Sie die Firmware Datei "xxx.bin" auf den Wechseldatenträger. Sollten Sie eine "xxx.zip" oder "xxx.rar" vorliegen haben, so muss die Datei vorher entpackt werden.**
- **4. Trennen Sie den Blitz von dem PC.**
- **5. Setzen Sie einen geladenen Akku/ ein Netzteil in den Blitz und schalten Sie das Gerät ein. Die Firmware installiert sich nun automatisch.**

## **www.Jinbei-deutschand.de**